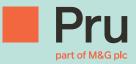

# Prudential Onshore Portfolio Bond – OWC Operational Support Guide for Financial Advisers

# Contents

| Introduction                                       | 3  |
|----------------------------------------------------|----|
| New Business Process                               | 4  |
| Access to product page and online services         | 6  |
| Producing an Illustration                          | 8  |
| Online New Business submission                     | 21 |
| Additional forms/documents for online applications | 36 |
| Trust Business                                     | 38 |
| Additional Investments                             | 45 |
| Servicing                                          | 46 |
| Adviser Charging                                   | 48 |
| General Support                                    | 50 |

# Introduction

### New Business

This guide contains an overview and a detailed step by step description of the end to end new business process. You will find screen by screen instructions to help you navigate through the Prudential online illustration and application processes.

You will also find guidance around additional forms required for online application submission and for completion of applications for trust business.

### Servicing

It explains how the Cash Account within the bond works and details the processes followed when we encounter liquidity problems i.e. when there is insufficient cash available in the cash account to fund charges, withdrawals etc. It also details some key servicing processes. The purpose of this document is to guide you through the illustration, application and key post issue processes associated with the Prudential Onshore Portfolio Bond – OWC.

It is split into 2 parts namely:

- New Business
- Servicing

# New Business Process

The following flowchart outlines the process followed once the Prudential International new business team receive your online application.

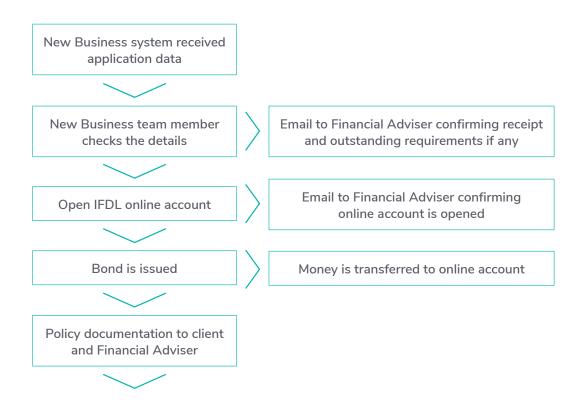

1) The details you have submitted via the online application process prepopulate our new business data entry system via straight through processing (STP). The benefits of STP are

a. The application arrives in Prudential immediately

b. There is no risk of the form being subject to postal delays or being lost in the post

c. There is less human intervention required (data keying) which reduces the risk of keying errors

- 2) Once this is received one of our new business team will review the application.
- 3) We will email you confirmation of receipt and include details of outstanding requirements. This email will include the Prudential Bond reference number. If there are outstanding requirements we will also contact you by phone. (We will remind you of outstanding requirements on a weekly basis until all requirements are received).
- 4) An IFDL online account will be opened for each application by the Prudential New Business team.
- 5) You will receive a confirmation email from our new business team which will confirm the IFDL on-line account reference number.
- 6) Once all of the requirements are received and the money is matched to the application we will issue the bond.
- 7) Once we issue the bond the money is transferred to the online account overnight and will be available for trading the following day.
- 8) The original policy documentation will be sent to the customer and a copy will be sent to you.

# If you have any queries regarding the status of an application you can contact your RSU or the New Business team directly on 0808 234 2200.

#### IFDL

#### **Online Facility**

Once the bond is issued you can use the IFDL online facility to commence trading. The facility can also be used for obtaining the most up to date bond valuations.

# Access to product page and online services

We have created a product page for exclusive use with the Prudential Onshore Portfolio Bond – OWC version. This page contains useful information, sales aids and customer documentation as well as giving you access to the online services. Its key that you use this product page at all times for the Prudential Onshore Portfolio bond – OWC. The link to this page is as follows and we recommend that you save this link to your favourites menu.

#### https://www.pruadviser.co.uk/prudential-onshore-portfolio-bond-owc/#

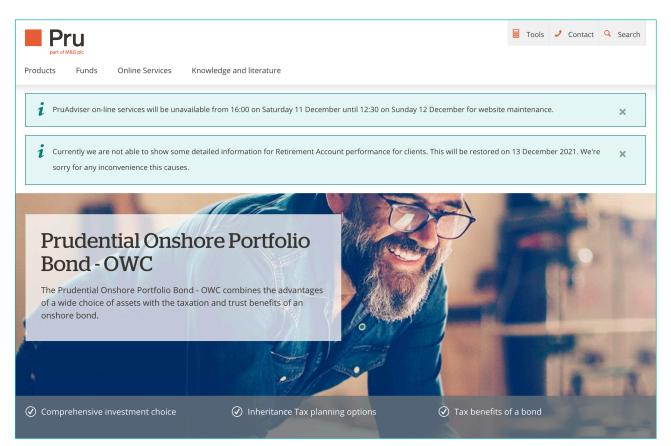

Access to use PruAdviser for illustrations and new business submission is via Unipass, Assureweb or Iress Exchange log-ins.

#### Unipass

If you already have a Unipass Identity you can use this to sign in without the need to do anything further.

If you haven't got a Unipass Identity and want to access PruAdviser this way you must first register for a Unipass Identity.

Unipass is the industry standard security solution for the life and pension industry, giving you access to online services from many providers:

- Easy to apply for and use
- Free to all financial advisers
- Secure and encrypted
- A unique online identity
- Ready for use with mobiles and tablets

Register now for a Unipass Identity by clicking the following link:

### http://www.unipass.co.uk/Pages/Home.aspx

### Assureweb and IRESS Exchange

If you have an account with Assureweb or IRESS Exchange, you can sign in to PruAdviser using your account details.

If you're having problems logging in or have forgotten your account details, you can contact the relevant service providers using the details below:

- Unipass 0871 22 12345 or http://www.unipass.co.uk/Pages/Home.aspx
- Assureweb 0845 408 4022
- IRESS Exchange 08450 53 1111 In the top right hand corner of the
- Prudential Onshore Portfolio Bond OWC
- page under "Online Services" you have the
- following 4 options relating to illustrations
- and applications to choose from namely.
- Illustration
- Retrieve Illustration
- Application
- Retrieve an application.

# Producing an Illustration

In the top right hand corner of the Prudential Onshore Portfolio Bond – OWC page under "Online Services" you have the following 4 options relating to illustrations and applications to choose from namely.

- Illustration
- Retrieve Illustration
- Application
- Retrieve an application.

Once you have selected "Illustration" and you have signed in you will be presented with a log-in screen where you enter your 7 character Prudential Agency number (in the format 123456X) under the International including platform investments heading. This agency number will be provided to you as part of the onboarding process. If you don't have your agency number please contact your RSU team. The following is a screen by screen guide to producing an illustration.

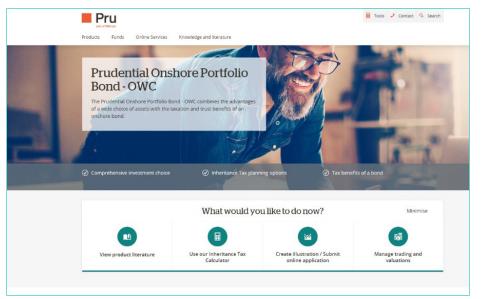

| nline Services        | INTERNAL LOGON                                                      |
|-----------------------|---------------------------------------------------------------------|
| Illustration          | Please enter the required agency number for the selected service    |
| Illustration          | Indicates Required Information                                      |
| Retrieve Illustration | View Adviser Details Emulate Adviser                                |
| Application           |                                                                     |
|                       | International Agency Number                                         |
| Retrieve Application  | Including platform Investments *                                    |
| Servicing Requests    | format 999999A                                                      |
|                       | This includes Prudential Onshore Portfolio Bond                     |
|                       | This includes Prodemial Onshole Politiono Bono                      |
|                       | Registered Individual Details (click to expand)                     |
|                       | Postcode (Agency Registered)                                        |
|                       | Posicoue (Agency registered)                                        |
|                       | format AA11 1AA                                                     |
|                       | This is the postcode for the office where your agency is registered |
|                       | FRN (Firm Registration Number)                                      |
|                       |                                                                     |
|                       |                                                                     |
|                       | FRN Registered Postcode                                             |
|                       | EC4R0HH                                                             |
|                       | _                                                                   |
|                       | Next                                                                |

If you are a Paraplanner or Administrator and you need to change from one Agency number to another please use the <Change Adviser> button which will allow you to input a different Agency number.

Change Adviser

Next

#### Navigation and help

Before we start looking at how to illustrate and do a new business application it's important to point out some overall features of the PruAdviser online facility. On each screen you have the following navigation and supports.

- 1) Shaded area at the top of each page with key information.
- 2) Help button with more detailed information.
- List of each screen on right hand side which shows you how many screens you have completed and how many are left to complete.
- View Input summary which allows you to view on a page by page basis a summary of the information you have entered.
- 5) Back key if you need to go back to previous pages(s)

| • |
|---|
|   |
|   |
|   |
|   |
| у |
| у |
|   |
|   |
|   |
|   |
|   |
|   |
|   |

As you fully complete screens and hit <next> the information you have captured is automatically saved. On certain screens you will be asked to hit <save> and then <next> before you can move on.

NB If you try to move from a screen and you have not input all of the required information a warning will appear on top of the screen in red pointing out the information which is incomplete. You will need to compete this before moving on.

Likewise if you enter information which breaks product rules this too will be pointed out via a warning message at the top of the page and you will need to correct before moving on. This screen captures the application basis, term to project and the life assured basis.

If you are a FA who already has access to the Prudential Onshore Portfolio bond via a Wrap Platform you will need to answer an additional question as follows:

If you answer "yes" the illustration produced will be based on the On – Platform version of the bond. If "no" it will be based on the off-Platform version i.e. Prudential Onshore Portfolio Bond – OWC.

#### **Basis Details**

| Basis Details                                                                       |                | Current agency<br>Indicates n | rumber:<br>equired information |
|-------------------------------------------------------------------------------------|----------------|-------------------------------|--------------------------------|
| Registered Individual Details                                                       |                |                               |                                |
| Title *                                                                             | Mr             | ~                             |                                |
| Forename *                                                                          | Des            |                               |                                |
| Surname *                                                                           | Judge          |                               |                                |
| You can enter your own reference for this illustration if<br>required               |                |                               |                                |
| Basis detalls                                                                       |                |                               |                                |
| Is the application being completed in conjunction with<br>an Investment Platform? * | 🔿 Yes 🌘 No     |                               |                                |
| s this a Top Up?                                                                    | 🔿 Yes 🔘 No     |                               |                                |
| Please indicate the type of business *                                              | 🔘 Individual   |                               |                                |
|                                                                                     | O Trust        |                               |                                |
|                                                                                     | Corporate inve | <mark>⊧stor</mark>            |                                |
| Term to project *                                                                   | 10             | ~                             |                                |
| Life basis                                                                          |                |                               |                                |
| Basis of illustration *                                                             | Single         | ~                             |                                |
| Number of lives assured *                                                           | 1              | ~                             |                                |
| Change Adviser                                                                      |                |                               | Next                           |

If "**Individual**" is selected as type of business the following screen appears.

Enter applicant details.

You will also be asked to confirm if applicant is a life assured as follows:

If you select "yes" this screen will appear with the applicant's details. If you select "no" it will appear blank and you will need to complete life assured details. Applicant and life assured details

| Applicant details                                     | * Indicates required information      |
|-------------------------------------------------------|---------------------------------------|
| First applicant                                       |                                       |
| Title *                                               | ×                                     |
| Forename *                                            |                                       |
| Surname *                                             |                                       |
| Gender *                                              | ○ Male ○ Female                       |
| Date of birth (dd-mm-yyyy) *                          | · · · · · · · · · · · · · · · · · · · |
| Back                                                  | Next                                  |
|                                                       | Help                                  |
| Lives Assured                                         | * Indicates required information      |
| Is the applicant a life assured? *                    | ○ Yes ○ No                            |
| Back                                                  | Next                                  |
| Lives Assured                                         | Help * Indicates required information |
|                                                       |                                       |
| Is the applicant a life assured? *                    | 🔿 Yes 🖲 No                            |
| Please enter details of the first life assured.       |                                       |
| Title *                                               | <b></b>                               |
| Forename *                                            |                                       |
| Curnama *                                             | ◯ Male ◯ Female                       |
| Surname *                                             |                                       |
| Surname *<br>Gender *<br>Date of birth (dd-mm-yyyy) * |                                       |

If **"Trust"** or **"Corporate"** is selected as type of business the following applicant type screens will appear.

Once you enter the Trust/ Company details you will be taken to the life assured screens as for individual applicant.

Enter the client's payment on this screen.

The requirement for regular withdrawals should be captured here

| Applicant details    | Help                             |
|----------------------|----------------------------------|
| Approant acturio     | * Indicates required information |
| First applicant      |                                  |
| Company/Trust name * |                                  |
| Back                 | Next                             |
|                      |                                  |

| Lives Assured                              | * Indicates required information |
|--------------------------------------------|----------------------------------|
| Please enter details of the first life ass | ured.                            |
| Title *                                    | ~                                |
| Forename *                                 |                                  |
| Surname *                                  |                                  |
| Gender *                                   | O Male O Female                  |
| Date of birth (dd-mm-yyyy) *               |                                  |
| Back                                       | Next                             |

| The minimum Investment amount is £15 | 5,000.00.  |                                  |
|--------------------------------------|------------|----------------------------------|
| Payment details                      |            | * Indicates required information |
| Amount of payment *                  | £          |                                  |
| Are regular withdrawals required? *  | 🔿 Yes 🔿 No |                                  |

Help

If "yes" is selected for regular withdrawals you will need to enter the regular withdrawal details. You must enter the annual amount and then the required frequency of payment. The information you enter is verified against product rules for regular withdrawals i.e. maximum withdrawal per annum is 10% of investment amount and min amount per payment is £100.

You can choose either a selection of individual funds or a model portfolio. For both options you will have the opportunity to allocate a % to cash (if required). The % held in cash will be used to fund fees, charges etc.

If you select "yes" for model portfolio you will be presented with a dropdown list of available model portfolios and you need to choose the one you plan to use.

| Payment Details                               |                                  |
|-----------------------------------------------|----------------------------------|
| The minimum Investment amount is £15,00       | 00.00.                           |
| Payment details                               | * Indicates required information |
| Amount of payment *                           | £ 100000.00                      |
| Are regular withdrawals required? *           | ● Yes ○ No                       |
| Withdrawal details                            |                                  |
| The minimum for any one withdrawal payment is | £100.00.                         |
| Total annual withdrawal amount *              | £ 1200                           |
| Withdrawal frequency *                        | every month                      |
| Back                                          | Next                             |
| und Details – Model Portfolios                |                                  |

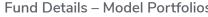

| Fund Details |       | Help                         |
|--------------|-------|------------------------------|
| Fund Details | * Inc | licates required information |
|              |       |                              |
| Fund Options |       |                              |

| Fund Details                                                            |                                  |  |  |
|-------------------------------------------------------------------------|----------------------------------|--|--|
| Select a model portfolio, or enter individual funds to invest in.       |                                  |  |  |
|                                                                         | * Indicates required information |  |  |
| Fund Options                                                            |                                  |  |  |
| Do you wish to select a model portfolio? * <ul> <li>Yes O No</li> </ul> |                                  |  |  |
| Model Portfolio Name                                                    |                                  |  |  |
|                                                                         | ~                                |  |  |
| % allocation to remain in Cash Account GBP ?                            | Add                              |  |  |

Help

Once you select the model you will need to confirm what % you want to allocate to cash.

A summary of your chosen strategy will then appear as follows:

#### 14

|                |                                |            | * Indicates required inform |
|----------------|--------------------------------|------------|-----------------------------|
| Fund Option    | 5                              |            |                             |
| Do you wish to | select a model portfolio? *    | 🖲 Yes 🔘 No |                             |
|                |                                |            |                             |
| Model Port     | olio Name                      |            |                             |
| 7IM Adven      | turous Model Portfolio         |            | ~                           |
| % allegation   | n to remain in Cash Account GE | P? 2       | Add                         |

|                                                                | vidual funds to invest in. | * 1               |                       |
|----------------------------------------------------------------|----------------------------|-------------------|-----------------------|
|                                                                |                            | Indic             | ates required informa |
| Ind Options                                                    |                            |                   |                       |
| you wish to select a model portfolio? *                        | 💿 Yes 🔘                    | No                |                       |
|                                                                |                            |                   |                       |
| Model Portfolio Name                                           |                            |                   |                       |
| Model Portfolio Name                                           |                            |                   | ~                     |
| Model Portfolio Name<br>% allocation to remain in Cash Accourt | nt GBP ? 0                 |                   | Add                   |
|                                                                | nt GBP ? 0                 |                   | Add                   |
|                                                                | nt GBP ? 0<br>Allocation % | Yearly<br>Total % | Add<br>Init Chg %     |
| % allocation to remain in Cash Account                         |                            |                   |                       |
| % allocation to remain in Cash Accour                          | Allocation %               | Total %           | Init Chg %            |

If you have chosen not to use a model portfolio you can select a fund manager from the drop-down facility.

When you have found the fund manager click the <Search> button and a list of the funds available via that fund manager will appear as follows:

Click on the green <+> button to add a fund and then allocate a % of the overall investment to that fund.

### **Fund Details**

- To find funds using Fund Name, SEDOL, ISIN use the Search facility after you select a Fund
- Manager from the drop down box. You will be able to select one or more funds using the check boxes beside the listed funds. You can select up to 100 funds.

|                                            | * Indicates required information |
|--------------------------------------------|----------------------------------|
| Fund Options                               |                                  |
| Do you wish to select a model portfolio? * | 🔿 Yes 🖲 No                       |
| Fund Selection                             |                                  |
| Fund Manager *                             | 7IM V                            |
| Fund Name                                  |                                  |
| ISIN                                       |                                  |
| SEDOL                                      |                                  |
|                                            | Search                           |
|                                            |                                  |
| Back                                       | Next                             |

| Manager fr<br>• You will be | is using Fund Name, SEDOL, ISIN use the Search 1<br>om the drop down box.<br>able to select one or more funds using the check bo<br>up to 100 funds. |                              |                    |     | Lives<br>Payme |
|-----------------------------|----------------------------------------------------------------------------------------------------|------------------------------|--------------------|-----|----------------|
|                             |                                                                                                    | * Indicates requ             | lired information  |     | Fun            |
| Fund Options                |                                                                                                    |                              |                    |     | Advis          |
|                             | choose a fund                                                                                                    |                              |                    |     |                |
|                             |                                                                                                    |                              |                    |     |                |
| Fund Select                 | Fund Name                                                                                                    | ISIN                         | SEDOL              | Add |                |
| Fund Manag∉                 | BREWIN DLPH VOYAGER MAX 70% EQ A<br>GBP ACC                                                                                                    | GB00BLF9V059                 | BLF9V05            |     | -              |
| constant for the second     | BREWIN DLPH VOYAGER MAX 60% EQ A                                                                                                    | GB00BLF9TW38                 | BLF9TW3            |     |                |
|                             | GBP ACC                                                                                                    |                              |                    |     |                |
| SIN                         | GBP ACC<br>BREWIN DLPH VOYAGER MAX 90% EQ A<br>GBP INC                                                                                               | GB00BLF9V943                 | BLF9V94            |     |                |
| SIN                         | BREWIN DLPH VOYAGER MAX 90% EQ A                                                                                                    | GB00BLF9V943<br>GB00BLF9RQ38 | BLF9V94<br>BLF9RQ3 |     |                |
| Fund Name<br>SIN<br>SEDOL   | BREWIN DLPH VOYAGER MAX 90% EQ A<br>GBP INC<br>BREWIN DLPH VOYAGER MAX 40% EQ A                                                                      |                              |                    |     |                |

Continue selection of fund until allocation of 100% is used.

NB For your convenience the cash account is the first item on the dropdown list of Fund Managers. Select this and click <Search> and you will then be in a position to add the cash account to the list of funds and allocate the % amount accordingly. Alternatively you can enter ISIN "GB000000000" or SEDOL "9999999" and select in this way.

### **Fund Details**

|                                            |              |                   | * Indicates req | uired inforn |
|--------------------------------------------|--------------|-------------------|-----------------|--------------|
| und Options                                |              |                   |                 |              |
| Do you wish to select a model portfolio? * | O Ye         | s 🔘 No            |                 |              |
| Fund Selection                             |              |                   |                 |              |
| Fund Manager *                             |              |                   |                 | 5            |
| Fund Name                                  |              |                   |                 |              |
|                                            |              |                   |                 |              |
| SIN                                        |              |                   |                 |              |
| SIN<br>SEDOL                               |              |                   |                 |              |
|                                            |              |                   |                 | Searc        |
|                                            | Allocation % | Yearly<br>Total % | Init Chg %      | Searc        |
| SEDOL                                      | Allocation % |                   | Init Chg %      | -            |

This screen allows for the capture of Set-up and Ongoing Adviser Charges. There is an option to have no adviser charges.

For Set –up Adviser Charges you can select a % of payment or a fixed amount. For Ongoing Adviser charges you can select a fixed amount or a % of either initial investment or bond value. You can also select the frequency for the payment.

| d paid to your Adviser. This illustration assumes the<br>paid from your Bond to the Adviser<br>ping adviser charge is based on your payment<br>ucted by us and paid directly to your adviser.<br>* Indicates required information |
|----------------------------------------------------------------------------------------------------|
| paid from your Bond to the Adviser<br>ping adviser charge is based on your payment<br>ucted by us and paid directly to your adviser.                                                                                              |
| * Indicates required information                                                                                                    |
|                                                                                                    |
|                                                                                                    |
| O Set up adviser charge                                                                                                    |
| Ongoing adviser charge                                                                                                    |
| <ul> <li>Set up and ongoing adviser<br/>charge</li> </ul>                                                                                                    |
| O No adviser charge                                                                                                    |
|                                                                                                    |
| Next                                                                                                    |
|                                                                                                    |
|                                                                                                    |
|                                                                                                    |

| Set up adviser charge  |                 |
|------------------------|-----------------|
| Type *                 | % of Payment    |
| Percentage *           | %               |
| Ongoing adviser charge |                 |
| Type *                 | % of Bond Value |
| Annual percentage *    | %               |
| Frequency *            | ✓               |
|                        |                 |
| Back                   | Next            |

# Advisor Charge Options

Help

If you intend to use Model Portfolios' via a DFM you must confirm here so that the DFM charges can be included in the illustration.

You can enter monetary amount or % based on initial investment or bond value.

NB. DFM fees are paid monthly by IFDL so you need to select monthly frequency from dropdown. For your convenience this is the first option on the dropdown menu.

### Additional Charge options

| ve agreed with the applicant.<br>International Charges. |
|---------------------------------------------------------|
| * Indicates required informat                           |
|                                                         |
| Ongoing DFM charge                                      |
| No charges                                              |
|                                                         |
|                                                         |

Liele

| tions                                                   |
|---------------------------------------------------------|
| ve agreed with the applicant.<br>International Charges. |
| * Indicates required information                        |
|                                                         |
| Ongoing DFM charge                                      |
| No charges                                              |
| No charges  No of Premium invested                      |
| r Charges                                               |
|                                                         |

You will now be presented with an illustration summary screen.

Once you are happy that the information is correct you can select <calculate>.

The calculations will be carried out and you will be presented with the following summary. **Please note a unique illustration reference number** will be allocated to each illustration.

The following additional functions can be carried out from this screen.

- A copy of the illustration can be generated using the <View Illustration> button. This can be printed and saved.
- You can apply for the bond using online application by clicking the <Apply> button. Any relevant information captured in the illustration will pre-populate to the on-line application.
- You can go back to the Prudential Onshore Portfolio bond – OWC homepage by clicking <Literature> button. You will find a copy of the Client Declaration which you need to go through with the client in the Application Forms section in the Literature Library.

#### Additional Charge options

| Illustration | Summary |
|--------------|---------|
| musuation    | Summary |

· If you are happy with your inputs, press Calculate, or press Back to change any values.

#### Illustration Summary

| Prudential Onshore Portfolio Bond |                                                                           |
|-----------------------------------|---------------------------------------------------------------------------|
| Mr Tom Jones                      |                                                                           |
| £100,000.00                       |                                                                           |
| No                                |                                                                           |
| £1,000.00                         |                                                                           |
| £99,000.00                        |                                                                           |
| £1,200.00                         |                                                                           |
| every month                       |                                                                           |
|                                   | Mr Tom Jones<br>£100,000.00<br>No<br>£1,000.00<br>£99,000.00<br>£1,200.00 |

#### **Fund Selection**

| Fund Name                    | Allocation % |
|------------------------------|--------------|
| 7IM Balanced Model Portfolio | 98           |
| Cash Account                 | 2            |

| Illustration Summary                                      |                     |                          |              |           |                   |  |  |
|-----------------------------------------------------------|---------------------|--------------------------|--------------|-----------|-------------------|--|--|
| Prudential illustration reference                         | e number            | POPBQU9448               |              |           |                   |  |  |
| Product                                                   |                     | Prudential Onshore Portf | olio Bond    |           |                   |  |  |
| Life Assured                                              |                     | Mr Tom Jones             |              |           |                   |  |  |
| Payment<br>Top Up<br>Set up adviser charge                |                     | £100,000.00              |              |           | £100,000.00<br>No |  |  |
|                                                           |                     | No<br>£1,000.00          |              |           |                   |  |  |
|                                                           |                     |                          |              | £1,000.00 |                   |  |  |
| Investment                                                |                     |                          |              |           |                   |  |  |
| Total annual withdrawal amour                             |                     |                          |              |           |                   |  |  |
| Withdrawal frequency                                      |                     | every month              |              |           |                   |  |  |
| Fund Name 7IM Balanced Model Portfol                      | io                  |                          | Allocation % |           |                   |  |  |
| Cash Account                                              |                     |                          | 2            |           |                   |  |  |
| Projected Bond Value<br>These figures are for illustratio | n purposes only and |                          | 6.42%        |           |                   |  |  |
|                                                           | 0.42%               | 3.42%                    | 6.42%        |           |                   |  |  |
| Projected Bond Term<br>at end of Year 10                  | 74,200              | 102,000                  | 139,000      |           |                   |  |  |

These values take into account the charges above and any other charges you entered on the previous screens.

You can amend any of the options on this Illustration by returning to the previous screens, but each time you press Calculate a new illustration will be completed.

Help

Once you have fully or partially completed an illustration you can retrieve it at a future date (they are stored for 6 months) if you would like to make changes or you would like to submit an online application based on the details as per the illustration. From the Prudential Onshore Portfolio Bond – OWC select <Retrieve Illustration> option under Online Facility menu in top right hand corner. Once you have completed your log-ins you will be presented with the following screen.

You can search using client name, illustration ref. no. or using a date range.

Once you have selected a particular saved illustration you can

- Go straight to apply online
- Retrieve the illustration and make amendments
- View the illustration actually produced

NB If you make amendments a new illustration will be saved

#### Making changes to an illustration

| Registered individual forename<br>and      |                                                                |
|--------------------------------------------|----------------------------------------------------------------|
| Registered Individual surname<br>and/or    |                                                                |
| Illustration reference number              | and/or                                                         |
| Applicant forename<br>and                  |                                                                |
| Applicant surname                          |                                                                |
| You can narrow down your search by enterin | ng a search period based on the issue date of the illustration |
| From date                                  |                                                                |
| To date                                    |                                                                |
|                                            |                                                                |

Help

|        |                     | s          | earch results  |                          |         |
|--------|---------------------|------------|----------------|--------------------------|---------|
| Select | Reference<br>number | Date       | Applicant name | Registered<br>individual | Payment |
| 0      | POPBQU9448          | 03/12/2021 | Adobe Trust    | Mr Des Judge             | 100000  |

# Online New Business submission

When you click the <apply> button from either the illustration summary page or the illustrations search facility you will be presented with the following screen. This allows you to confirm the Registered Individual details, type of application and the life basis. Any information provided as part of the illustration will be prepopulated here. You will need to confirm if using Model Portfolio's via a DFM.

#### **Application basis**

| <ul> <li>This application form can be used for new invest</li> <li>If this application is being completed in conjuncti<br/>us with the correct Platform Provider and Platfor<br/>processing.</li> </ul> | on with an investment platform, you must provide                        |
|----------------------------------------------------------------------------------------------------|-------------------------------------------------------------------------|
|                                                                                                    | * Indicates required informa                                            |
| Registered Individual Details                                                                                                    |                                                                         |
| Title *                                                                                                    | Mr 🗸                                                                    |
| Forename *                                                                                                    | John                                                                    |
| Sumame *                                                                                                    | Smith                                                                   |
| You can enter your own reference for this application<br>here if required                                                                                                    |                                                                         |
| Please confirm your email address                                                                                                    |                                                                         |
| Platform Details                                                                                                    |                                                                         |
| Is the application being completed in conjunction with<br>an Investment Platform? *                                                                                                    | ⊖ Yes ⊖ No                                                              |
| Plan Details                                                                                                    |                                                                         |
| Please indicate the type of application *                                                                                                    | Individual (including at Issue trusts)     Trust     Corporate Investor |
| Choose the life basis *                                                                                                    | ~                                                                       |

If "Individual" is selected as type of application the following screen will appear.

In the individual client summary there will be a pre-existing record for the applicant and life/lives assured as noted in the illustration. You can open each record by clicking the green <+> button under edit to complete the rest of the individual details.

#### Individual Details

### Individual Details

- Enter details for all individuals associated with the Bond. Once the details are entered they can be saved to the table that appears at the top of the screen. The details for the individual can be subsequently edited.

- The minimum age at entry for life assured is 3 months attained.
  As the life basis is Single you can enter only one life assured.
  You can enter up to 10 applicants.
  All applicants must be 18 years or older.
  Insurable Interest must exist between the owner(s) and the life assured.
  The maximum age for ownership for life assured business is 89 attained.

#### Information:

The maximum number of Lives Assured has been entered.

|                                                                                                   |                  |                        | 2200            |             |              |
|---------------------------------------------------------------------------------------------------|------------------|------------------------|-----------------|-------------|--------------|
|                                                                                                   |                  |                        | * Indi          | cates requi | red informat |
| ndividual Client Sum                                                                              | mary             |                        |                 |             |              |
| Name                                                                                              | Date of<br>birth | Client role            | Completed       | Edit        | Remove       |
| Mr Des Judge                                                                                      | 11/07/1970       | Life Assured,<br>Owner |                 | ٢           |              |
|                                                                                                   |                  |                        |                 |             |              |
|                                                                                                   |                  |                        |                 | Ad          | d Individua  |
| ndividual Details                                                                                 |                  |                        |                 | Ad          | d Individua  |
|                                                                                                   | is Individual *  | _ Appli                |                 | Ad          | d Individua  |
| Please select roles for th                                                                        | is Individual *  |                        | cant<br>Assured |             | d Individua  |
| Please select roles for th                                                                        | is Individual *  |                        | Assured         |             | d Individua  |
| Please select roles for th<br>Title *<br>Forename *                                               | is Individual *  |                        | Assured         |             | d Individua  |
| ndividual Details<br>Please select roles for th<br>Title *<br>Forename *<br>Surname *<br>Gender * | is Individual *  |                        | Assured         |             | d Individua  |

Once you have completed all of the required information you need to click the <update> button at the bottom of the screen. You can then select the next preexisting record and open and complete the rest of the details. You can also include a new applicant/life assured if you wish by filling out the Individual Details section. Please note that you must assign a role i.e. applicant, life assured or both to each individual.

NB For your convenience, when completing applications with more than one applicant or life assured you can select the option to re-use the address you entered for the first Individual by ticking the box beside "Use same address as first applicant entered?" in the Address Details section.

If either Trust or Corporate is selected as the basis the appropriate applicant type screens will appear.

| Individual Details                                                                         |                                                     |  |
|--------------------------------------------------------------------------------------------|-----------------------------------------------------|--|
| Please select roles for this Individual *                                                  | <ul> <li>Applicant</li> <li>Life Assured</li> </ul> |  |
| Title *                                                                                    | Mr 🗸                                                |  |
| Forename *                                                                                 | John                                                |  |
| Surname *                                                                                  | Smith                                               |  |
| Gender *                                                                                   | Male O Female                                       |  |
| Date of birth (dd/mm/yyyy) *                                                               |                                                     |  |
| Nationality *                                                                              | <b>~</b>                                            |  |
| Daytime phone number                                                                       |                                                     |  |
| Email address                                                                              |                                                     |  |
| Nature of business *<br>Occupation *                                                       | ×                                                   |  |
|                                                                                            |                                                     |  |
| (if retired please state your income before tax in retirement)                             |                                                     |  |
| Are you resident in, or do you complete tax returns, in any country other than the UK? $*$ | ○ Yes ○ No                                          |  |
| Address Details                                                                            |                                                     |  |
| Use same address as 1st applicant entered?                                                 |                                                     |  |
| Building number                                                                            |                                                     |  |
|                                                                                            |                                                     |  |

If "Trust" is selected as type of application type this pop-up will appear and you need to enter the Trust details.

You will be asked to confirm if there is a Professional Trustee involved

#### Trust

| Please indicate the type of application *                             | Individual (including at Issue trusts)     Trust     Corporate Investor |
|-----------------------------------------------------------------------|-------------------------------------------------------------------------|
| Choose the life basis *                                               | Single 🗸                                                                |
| Are you using Model Portfolios via a Discretionary<br>Fund Manager? * | 🔿 Yes 💿 No                                                              |
| Trust Details                                                         |                                                                         |
| Name of trust *                                                       |                                                                         |
| Valuation of trust assets at date of application *                    |                                                                         |
| Please indicate the type of trust *                                   | ~                                                                       |
| Change Adviser                                                        | Next                                                                    |

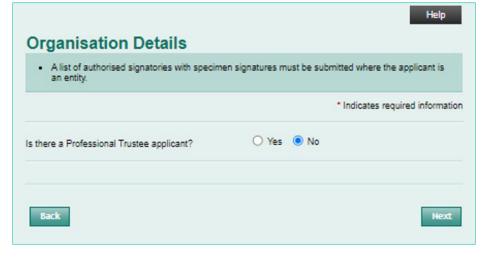

If you select "no" you will be brought to the following screen to enter the details of each individual trustee. You need to select "Trustee" as the role for each trustee and also "Life Assured" if applicable.

Once all individual trustees are complete you can now enter any additional life/lives assured again by selecting the life assured role on a new Individual Details screen.

| Individual Details                        |                                                   |
|-------------------------------------------|---------------------------------------------------|
| Please select roles for this Individual * | <ul> <li>Life Assured</li> <li>Trustee</li> </ul> |
| Title *                                   | ~                                                 |
| Forename *                                |                                                   |
| Surname *                                 |                                                   |
| Gender *                                  | O Male O Female                                   |
| Date of birth (dd/mm/yyyy) *              |                                                   |
| Nationality *                             | ×                                                 |
| Daytime phone number                      |                                                   |
| Email address                             |                                                   |
| Nature of business *                      | ×                                                 |
| Occupation *                              |                                                   |
| Address Details                           |                                                   |
| Building number                           |                                                   |
| Postcode                                  | Get Address                                       |
| Address line 1 *                          |                                                   |
| Address line 2 *                          |                                                   |
| Address line 3                            |                                                   |
| Address line 4                            |                                                   |
| Address line 5                            |                                                   |
| Postcode *                                |                                                   |
|                                           | Save                                              |

If you select "yes" to Professional Trustee question you will be presented with the following screen to insert the details of the Professional Trustee.

Once you have entered the Professional Trustee information you will then also be asked to enter additional individual trustee applicant details, if applicable (see previous page) and life/lives assured (see previous page).

# **Organisation Details**

| <ul> <li>A list of authorised signatories with specimen signatures must be submitted where the applicant is<br/>an entity.</li> </ul> |                                  |
|----------------------------------------------------------------------------------------------------|----------------------------------|
|                                                                                                    | * Indicates required information |
| Is there a Professional Trustee applicant?                                                                                            | ● Yes ○ No                       |
| Organisation details                                                                                                    |                                  |
| Company name *                                                                                                    |                                  |
| Company's registration no. *                                                                                                    |                                  |
| Relevant company registry or regulated market listing<br>authority                                                                    |                                  |
| Nature of business *                                                                                                    | · · · · · ·                      |
| Daytime phone number                                                                                                    |                                  |
| Email address                                                                                                    |                                  |
| Name of person for correspondence                                                                                                    |                                  |
| Registered Address                                                                                                    |                                  |
| Building number                                                                                                    |                                  |
| Postcode                                                                                                    |                                  |
|                                                                                                    | Get Address                      |
| Address line 1 *                                                                                                    |                                  |
| Address line 2 *                                                                                                    |                                  |
| Address line 3                                                                                                    |                                  |
| Address line 4                                                                                                    |                                  |
| Address line 5                                                                                                    |                                  |
| Postcode *                                                                                                    |                                  |
| Correspondence Address                                                                                                    |                                  |
| Is the correspondence address different to the<br>registered address?                                                                 | ○ Yes ○ No                       |
| Back                                                                                                    | Next                             |

If the application is for a corporate investor please select

You will be asked to capture the Corporate Investor's details

## Corporate Investor

| Plan Details                                                          |                                                                         |
|-----------------------------------------------------------------------|-------------------------------------------------------------------------|
| Please indicate the type of application *                             | Individual (including at Issue trusts)     Trust     Corporate Investor |
| Choose the life basis *                                               | <b>~</b>                                                                |
| Are you using Model Portfolios via a Discretionary<br>Fund Manager? * | 🔿 Yes 💿 No                                                              |
| Change Adviser                                                        | Next                                                                    |

# **Organisation Details**

| <ul> <li>A list of authorised signatories with specimen sig<br/>an entity.</li> </ul> | natures must be submitted where the applicant is                                                                                                    |
|---------------------------------------------------------------------------------------|----------------------------------------------------------------------------------------------------|
|                                                                                       | * Indicates required informatio                                                                                                    |
| lease select roles for this organisation *                                            | Mapplicant Contract Contract C |
| Organisation details                                                                  |                                                                                                    |
| Company name *                                                                        |                                                                                                    |
| Company's registration no. *                                                          |                                                                                                    |
| Relevant company registry or regulated market listing uthority                        |                                                                                                    |
| lature of business *                                                                  | ~                                                                                                    |
| Jaytime phone number                                                                  |                                                                                                    |
| mail address                                                                          |                                                                                                    |
| lame of person for correspondence                                                     |                                                                                                    |
| lame of Authorised Signatories                                                        |                                                                                                    |
| itle                                                                                  | <b>~</b>                                                                                                    |
| orename                                                                               |                                                                                                    |
| urname                                                                                |                                                                                                    |
|                                                                                       | Add Signatory                                                                                                    |
| Registered Address                                                                    |                                                                                                    |
| uilding number                                                                        |                                                                                                    |
| <sup>o</sup> stcode                                                                   | Get Address                                                                                                    |
| ddress line 1 *                                                                       | []                                                                                                    |
| ddress line 2 *                                                                       |                                                                                                    |
| ddress line 3                                                                         |                                                                                                    |
| ddress line 4                                                                         |                                                                                                    |
|                                                                                       |                                                                                                    |

Once information is entered you will then be asked to enter life assured details by completing Individual Details screen and selecting "Life assured" as role.

| Please select roles for this Individual *   | <ul> <li>Life Assured</li> <li>Trustee</li> </ul> |
|---------------------------------------------|---------------------------------------------------|
| Title *                                     | ~                                                 |
| Forename *                                  |                                                   |
| Surname *                                   |                                                   |
| Gender *                                    | O Male O Female                                   |
| Date of birth (dd/mm/yyyy) *                |                                                   |
| Life Assured relationship to applicant(s) * | ~                                                 |

On this screen you can add the following information

• Number of policies (you can input the number of policy segments you want or you can let the system automatically calculate the number. The system will calculate the number of policies as follows:

 Payment (less and set-up adviser charge) divided by £500 and subject to the maximum number of policies being 1200)

 Method and amount of client payment

You can then add in adviser charging information.

For Set-up Adviser charges you can select from a fixed monetary amount or a % of the initial payment.

For ongoing you can select specified amount, % of amount invested or % of Bond value.

NB For "at – issue" trust business you will not be permitted to add in Ongoing Adviser charge instructions here. A separate Adviser Charge Instruction form must be

completed for such cases.

#### Investment Instructions

### Investment Instructions

- Enter the payment details on this screen.
- The minimum investment amount is £15,000.
- The maximum number of policies is 1200 with a minimum value of £500 per policy at outset.
   If you do not select a number of policies we will take the premium divided by £500 (rounded down)
- If you do not select a number of policies we will take the premium divided by £500 (rounded down as the number of policies in the bond.
- This screen also allows you to inform us about Adviser Charges. If we are asked to pay a Set-up Adviser Charge we will deduct it from the payment and it will not be included in the amount invested.

|                                                                           | indicates required information |
|---------------------------------------------------------------------------|--------------------------------|
| Policies                                                                  |                                |
| Do you wish for the number of policies to be<br>automatically calculated? | ● Yes ○ No                     |
| Number of policies required                                               | 200                            |
| Investment details                                                        |                                |
| Method of payment *                                                       | Telegraphic Transfer / BACS 🗸  |
| Total payment (This is the amount your client wishes to send us.) $\star$ | £ 100000                       |
|                                                                           |                                |

| O Set up adviser charge              |
|--------------------------------------|
| Ongoing adviser charge               |
| Set up and ongoing adviser<br>charge |
| ○ No adviser charge                  |
|                                      |
| % of Payment 🗸                       |
| 0.5 %                                |
|                                      |
| % of Amount Investe 🗸                |
| 0.50 %                               |
| every month                          |
| £ 99500.00                           |
|                                      |

This screen allows you to enter the originating bank account details for the customer's payment. Once you enter the bank account name, sort code and account number you hit <Get Address> and it will find the bank address.

You also need to tell us the source of wealth by selecting from the list. More than one can be selected if required. If "other" is selected you will need to provide a brief explanation in the free text box which will open up.

#### Source of Funds and Origin of Wealth

### Source of Funds and Origin Of Wealth

#### Source of Funds:

- Bease provide details of the account from which the payment is being drawn.
  Please make cheques payable to: Prudential International Assurance plc, UK Branch.
  We may require additional information (e.g. a certified copy of a bank statement) if payment is being made from an account other than that owned by the Applicant(s) or where we cannot verify the name on the account provided. Source of Wealth:
- Please provide details of the source of the applicant's wealth. For trustee applications, this should show the source(s) of the Settlor's wealth and/or how the value of the assets of the Trust has been derived.

|                                        | * Indicates required informatio                 |
|----------------------------------------|-------------------------------------------------|
| Source of funds                        |                                                 |
| Account held in name *                 |                                                 |
| Bank/Building Society account number * |                                                 |
| Sort code *                            |                                                 |
| IBAN                                   |                                                 |
| SWIFT/BIC                              |                                                 |
|                                        | Get Address                                     |
| Name of bank or building society *     |                                                 |
| Address line 1 *                       |                                                 |
| Address line 2 *                       |                                                 |
| Address line 3                         |                                                 |
| Address line 4                         |                                                 |
| Address line 5                         |                                                 |
| Post code *                            |                                                 |
| Source of wealth                       |                                                 |
| Source *                               | <ul> <li>Savings from income</li> </ul>         |
|                                        | Sale of investments     Sale of house or land   |
|                                        | Retirement fund                                 |
|                                        | Inheritance or gift                             |
|                                        | Divorce settlement                              |
|                                        | Sale of business                                |
|                                        | <ul> <li>Other (please give details)</li> </ul> |

Information regarding regular withdrawals are input here. You can select from a fixed amount annually or a % of the original investment **annually**. You can then decide the frequency of payments of this **annual** amount. Please not that maximum withdrawal is 10% per annum and minimum amount per payment is £100. NB. Please read carefully the information in the shaded area at the top of the screen around both the commencement and the timing of regular withdrawal payments.

You will be asked if you want the regular withdrawal payments to go to the same account from which the initial payment was drawn from.

If "no" is selected you will be asked to input the account details you want the regular withdrawals to go to.

#### **Corporate Investor**

#### **Regular Withdrawals**

- The minimum regular withdrawal payment is £100.
  Withdrawals are taken equally from all the policies in the plan.
  The first regular withdrawal must be at least 15 days after the start of the Bond.
  Payments will be made on the 15th day of each month (or the next working day where the 15th is not a working day) and will reach your bank account within 5 working days.
  If no date is provided, your withdrawals will start at the first available frequency indicated, e.g. if you select 'Every 3 months' then the withdrawals will begin 3 months after your Bond has issued.
  Important Information: If the combined total of regular withdrawals and adviser charges in any bond year exceeds the 5% tax deferred allowance (see the Key Features document for details), then you may be liable to an Income Tax Charge. It may also affect your entitlement to personal income tax allowances and/or certain tax credits
  We may require additional information (e.g. a certified copy of a bank statement) if payment is
- income tax allowances and/or certain tax credits
  We may require additional information (e.g. a certified copy of a bank statement) if payment is being made to an account where we cannot verify the details of the account provided.
  Note that all payments (including partial and full withdrawals) will be made to the account specified unless otherwise advised. We are required to pay all the legal owners (except in the case of a Bond held in Trust), so any specified account must be in the names of all the legal owners. For cases with multiple trustees, payments must be made to an account in the name of at least one of the trustees, as a legal owner, with the authority of the other trustees.

|                                                                                 | * Indicates required information          |
|---------------------------------------------------------------------------------|-------------------------------------------|
| Are regular withdrawals required? *                                             | ● Yes 〇 No                                |
| Withdrawal details                                                              |                                           |
| Withdrawal type *                                                               | O Amount O Percent of original investment |
| Withdrawal frequency *                                                          | ~                                         |
| Month and year regular withdrawals are to start. *                              | Month Year                                |
| Are payments to be made to the account from which the payment has been drawn? * | ○ Yes ○ No                                |
| Back                                                                            | Next                                      |
| Are payments to be made to the account from which the payment has been drawn? * | 🔿 Yes 💿 No                                |
|                                                                                 |                                           |
| Withdrawal bank details                                                         |                                           |
| Account held in name *                                                          |                                           |
| Bank/Building Society account number *                                          |                                           |
| Sort code *                                                                     |                                           |
| IBAN                                                                            |                                           |
| SWIFT/BIC                                                                       |                                           |
|                                                                                 | Get Address                               |
| Name of bank or building society *                                              |                                           |
| Address line 1 *                                                                |                                           |
| Address line 2 *                                                                |                                           |
| Address line 2                                                                  |                                           |
| Address line 4                                                                  |                                           |
| Address line 5                                                                  |                                           |
| Post code *                                                                     |                                           |
| FOSLCODE -                                                                      |                                           |
|                                                                                 |                                           |
| Back                                                                            | Next                                      |

For each applicant you will be asked to complete appropriate CVI. In the client list box you need to go to the first entry and select "Enter Details".

The following appears which must be completed.

Once you have completed this for first client select <save> and then select the next client from client list until you have completed CVI details for all clients.

### Confirmation of Verification of identity

| <ul> <li>Select a client fro</li> <li>Verification is not</li> <li>Those who ar<br/>to the introduc</li> <li>Those whose<br/>under the Mor</li> <li>Those whose</li> <li>Where a third paidentity of that peidentity of that peidentity</li> </ul> | mation must be complete<br>im the list below and clici<br>required if the client that<br>e exempt from verificatio<br>tion of the requirement fi<br>identity has not been ver-<br>ney Laundering Regulatio<br>identity has been verified<br>rty is involved, e.g. a pay<br>erson must also be verified<br>of this screen if a third pa | k edit to complete the<br>t falls into one of the<br>n as being an existin<br>or such verification;<br>rified by virtue of the<br>ons; or<br>d using the source of<br>ver of contributions w<br>ed, and a confirmation | e declaration.<br>following categories<br>g client of the introd<br>application of a pen<br>funds as evidence<br>ho is different from t<br>n provided. Indicate<br>d with this applicatio                                       | lucing firm prior<br>mitted exemption<br>the customer, the<br>in the "Third |
|----------------------------------------------------------------------------------------------------|----------------------------------------------------------------------------------------------------|----------------------------------------------------------------------------------------------------|----------------------------------------------------------------------------------------------------|-----------------------------------------------------------------------------|
|                                                                                                    |                                                                                                    |                                                                                                    | Indicates                                                                                                    | nequired information                                                        |
| Details of introducin                                                                                                    | ng firm                                                                                                    |                                                                                                    |                                                                                                    |                                                                             |
| Full name of regulated t                                                                                                    | firm (or sole trader)                                                                                                    | Dummy Acco                                                                                                    | ount                                                                                                    |                                                                             |
| Financial Conduct Auth                                                                                                    | ority reference number                                                                                                    |                                                                                                    |                                                                                                    |                                                                             |
| Client List                                                                                                    |                                                                                                    |                                                                                                    |                                                                                                    |                                                                             |
| Client name                                                                                                    | Client type                                                                                                    | Role                                                                                                    | Completed                                                                                                    | Select                                                                      |
| Mr Des Judge                                                                                                    | Private                                                                                                    | Life Assured,<br>Trustee                                                                                                    |                                                                                                    | Enter Details                                                               |
|                                                                                                    |                                                                                                    |                                                                                                    |                                                                                                    |                                                                             |
| hird Parties                                                                                                    |                                                                                                    |                                                                                                    |                                                                                                    |                                                                             |
| s a third party involved                                                                                                    |                                                                                                    | 🔿 Yes 💿                                                                                                    | No                                                                                                    |                                                                             |
| e.g. a payer of contribu                                                                                                    | itions who is different to t                                                                                                    | the customer)                                                                                                    |                                                                                                    |                                                                             |
| Back                                                                                                    |                                                                                                    |                                                                                                    |                                                                                                    | Next                                                                        |
|                                                                                                    |                                                                                                    |                                                                                                    |                                                                                                    |                                                                             |
|                                                                                                    |                                                                                                    | Mr Des Judge<br>THE PRUDEN<br>STIRLING                                                                                                    | NTIAL ASSURANCE                                                                                                    | E CO LTD                                                                    |
| urrent Address<br>as the individual chang<br>onths? *                                                                                                    | ed address in the last th                                                                                                    | THE PRUDEN<br>STIRLING<br>FK9 4UE                                                                                                    | VTIAL ASSURANCE                                                                                                    | E CO LTD                                                                    |
| urrent Address<br>as the individual chang<br>onths? *<br>onfirmation                                                                                                    | ed address in the last th                                                                                                    | THE PRUDEN<br>STIRLING<br>FK9 4UE                                                                                                    | VTIAL ASSURANCE                                                                                                    | E CO LTD                                                                    |
| onths? *<br>onfirmation<br>We confirm that:                                                                                                    |                                                                                                    | THE PRUDEN<br>STIRLING<br>FK9 4UE                                                                                                    | VTIAL ASSURANCE                                                                                                    | E CO LTD                                                                    |
| urrent Address<br>as the individual chang<br>onths? *<br>onfirmation<br>We confirm that:<br>the evidence l/we hav                                                                                                    | ed address in the last th<br>e obtained to verify the                                                                                                    | FK9 4UE<br>FK9 4UE<br>Yes O<br>Yes O<br>UK Finan<br>UK Finan<br>the joint<br>Steering                                                                                                    | No<br>e standard evidence<br>n the guidance for th<br>roial Sector issued to<br>Money Laundering<br>Group                                                                                                    | e set<br>ne<br>by                                                           |
| urrent Address<br>as the individual chang<br>onths? *<br>onfirmation<br>We confirm that:                                                                                                    |                                                                                                    | FK9 4UE<br>FK9 4UE<br>Yes O<br>Yes O<br>UK Finan<br>UK Finan<br>the joint<br>Steering                                                                                                    | NO<br>e standard evidenov<br>n the guidance for th<br>roial Sector issued i<br>Money Laundering                                                                                                    | e set<br>ne<br>by                                                           |
| urrent Address<br>as the individual chang<br>onths? *<br>onfirmation<br>We confirm that:<br>the evidence I/we hav<br>entity of the client: *                                                                                                    |                                                                                                    | THE PRUDEN<br>STIRLING<br>FK9 4UE<br>Yes • 1<br>Ves • 1<br>• meets thi<br>out within<br>UK Finan<br>the joint<br>Steering<br>• exceeds                                                                                 | No<br>e standard evidence<br>n the guidance for th<br>roial Sector issued to<br>Money Laundering<br>Group                                                                                                    | e set<br>he<br>by<br>noe                                                    |
| urrent Address<br>as the individual chang<br>onths? *<br>onfirmation<br>We confirm that:<br>the evidence I/we hav<br>entity of the client: *                                                                                                    | e obtained to verify the                                                                                                    | THE PRUDEN<br>STIRLING<br>FK9 4UE<br>Ves I<br>Ves I<br>Ves I<br>Contemport<br>Steering<br>exceeds<br>the<br>I<br>no reason<br>residency<br>requires<br>I<br>Contemport<br>reson to<br>residency                        | No<br>e standard evidenon<br>h the guidance for th<br>noial Sector issued i<br>Money Laundering<br>Group<br>the standard evider<br>n to believe that the<br>y self-certification                                                | e set<br>he<br>by<br>noe<br>e tax                                           |
| urrent Address<br>as the individual chang<br>onths? *<br>onfirmation<br>We confirm that:<br>the evidence I/we have<br>entity of the client: *                                                                                                    | e obtained to verify the                                                                                                    | THE PRUDEN<br>STIRLING<br>FK9 4UE<br>Ves I<br>Ves I<br>Ves I<br>UK Finar<br>UK Finar<br>UK Finar<br>UK Finar<br>the joint I<br>Steering<br>exceeds<br>the<br>I<br>no reason<br>residency<br>requires t                 | No<br>e standard evidenon<br>n the guidance soft<br>money Laundering<br>Group<br>the standard evider<br>n to believe that the<br>y self-certification<br>any follow up action<br>o believe that the ta:<br>y self-certification | e set<br>he<br>by<br>noe<br>e tax                                           |
| urrent Address as the individual chang onths? * onfirmation We confirm that: the evidence l/we have entity of the client: * based on the knowled ient l/we have: * the information above lation to the client *                                    | e obtained to verify the<br>Ige I/we have gained of t                                                                                                    | THE PRUDEN<br>STIRLING<br>FK9 4UE<br>Ves I<br>Ves I<br>Ves I<br>UK Finar<br>UK Finar<br>UK Finar<br>UK Finar<br>the joint I<br>Steering<br>exceeds<br>the<br>I<br>no reason<br>residency<br>requires t                 | No<br>e standard evidenon<br>n the guidance soft<br>money Laundering<br>Group<br>the standard evider<br>n to believe that the<br>y self-certification<br>any follow up action<br>o believe that the ta:<br>y self-certification | e set<br>he<br>by<br>noe<br>e tax                                           |
| urrent Address as the individual chang onths? * onfirmation We confirm that: the evidence I/we have entity of the client: * based on the knowled ent I/we have: * the information above lation to the client * ease indicate why follo             | e obtained to verify the<br>Ige l/we have gained of t                                                                                                    | THE PRUDEN<br>STIRLING<br>FK9 4UE<br>Ves I<br>Ves I<br>Ves I<br>UK Finar<br>UK Finar<br>UK Finar<br>UK Finar<br>the joint I<br>Steering<br>exceeds<br>the<br>I<br>no reason<br>residency<br>requires t                 | No<br>e standard evidenon<br>n the guidance soft<br>money Laundering<br>Group<br>the standard evider<br>n to believe that the<br>y self-certification<br>any follow up action<br>o believe that the ta:<br>y self-certification | e set<br>he<br>by<br>nce<br>e tax<br>h<br>x                                 |
| urrent Address<br>as the individual chang<br>onths? *<br>onfirmation<br>We confirm that:<br>the evidence I/we have<br>entity of the client: *<br>based on the knowled<br>ent I/we have: *                                                          | e obtained to verify the<br>Ige l/we have gained of t                                                                                                    | THE PRUDEN<br>STIRLING<br>FK9 4UE<br>Ves • 1<br>• meets the<br>out within<br>UK Finar<br>the joint 1<br>Steering<br>• exceeds<br>the<br>• no reasoon<br>residency<br>requires 1<br>in                                  | No<br>e standard evidenon<br>n the guidance soft<br>money Laundering<br>Group<br>the standard evider<br>n to believe that the<br>y self-certification<br>any follow up action<br>o believe that the ta:<br>y self-certification | e set<br>he<br>by<br>nce<br>e tax                                           |

The final screen for online application is declaration screen. On this screen you can open up the client declaration and print off. You must confirm that you have provided the client with a copy of the declaration and have explained it to them.

You can opt in/out of marketing and you can also select an additional recipient for valuations if required.

Once you are happy that all of the details are entered you can select <Submit> button and the information will be sent to our new business team via straight through processing.

#### Declarations

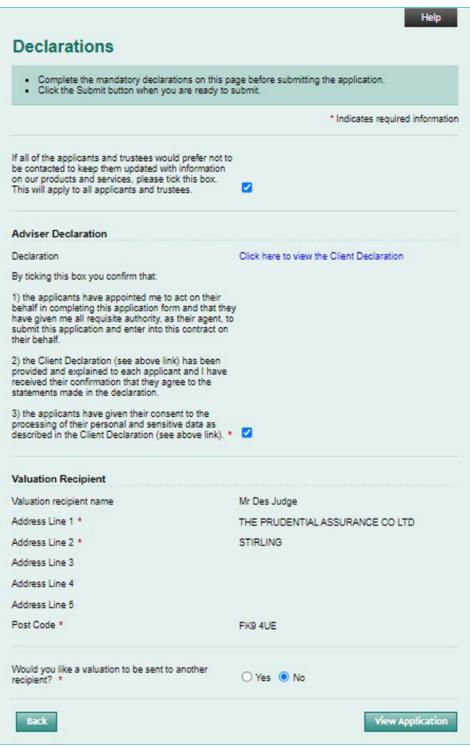

Once you have submitted an online application you will be presented with a final screen:

This screen gives you a reference number for the application in case you need to reopen and review the details submitted at a later date. It also has a <View Application> button which allows you to view a PDF of the application form which you can print for your records.

It also contains a section called "What you need to do now." Based on the application details entered there are a number of actions you now need to take to complete the application. These range from sending the money in to completing and submitting any additional relevant documentation. It is extremely important that you read this section carefully and complete the actions as failure to do so will delay the issuing of the bond and trading cannot commence until the bond is issued.

#### Reference Details and next Steps

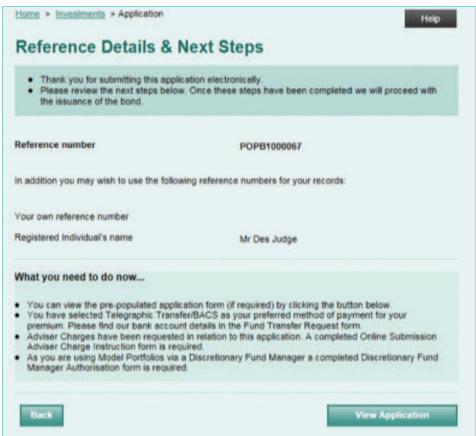

Once you have partially completed an application (pre-submission) you can retrieve it at a future date if you would like to make changes. You can also retrieve a submitted application for review purposes. From the Prudential Onshore Portfolio Bond – OWC select "Retrieve Application" option under Online Facility menu in top right hand corner. Once you have completed your log-ins you will be presented with the following screen.

You can search using client name, application ref. no. or using a date range.

Once you have found the record you want you can select, retrieve and continue where you left off, make amends or review the details. Making changes to an application

| Please enter as much information as yo      | u can.                                                     |
|---------------------------------------------|------------------------------------------------------------|
| Registered individual forename<br>and       |                                                            |
| Registered individual surname<br>and/or     |                                                            |
| Application reference number                | and/or                                                     |
| Applicant forename<br>and                   |                                                            |
| Applicant sumame                            |                                                            |
| You can narrow down your search by entering | a search period based on the issue date of the application |
| From date                                   | THE REPORT OF A                                            |
| To date                                     | <b></b>                                                    |

| clicki | ng the corresponding | g circular button. |         |                          |
|--------|----------------------|--------------------|---------|--------------------------|
|        |                      | Search resi        | ults    |                          |
| elect  | Reference<br>number  | Applicant name     | Status  | Registered<br>individual |
| ۲      | POPB1000183          | Mr Des Judge       | Partial | Mr Des Judge             |
|        |                      |                    |         | Retriev                  |

# Additional forms/documents for online applications

When using online submission there are a number of additional documents which may be required depending on the application type basis and instructions given in relation to adviser charging and DFM selection. Any Prudential forms can be downloaded from the Literature Library on the Prudential Onshore Portfolio Bond – OWC homepage.

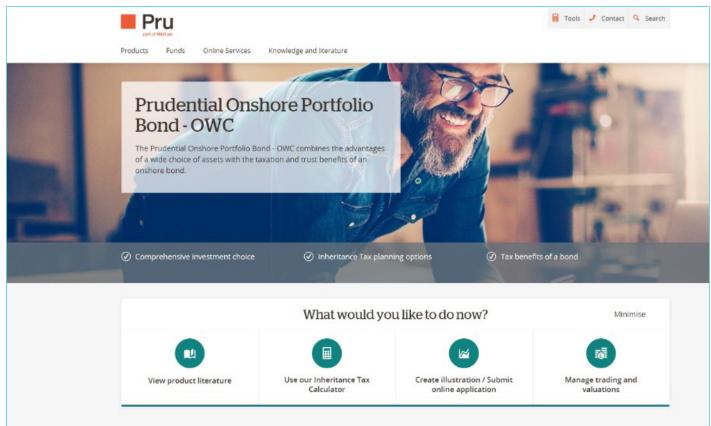

https://www.pru.co.uk/investments/investment-products/prudential-onshore-portfolio-bond/

Prudential Trust forms can be found under Trust Forms link and all other Prudential forms can be found under the Application Forms link.

The following page contains a table which lists the forms which may be required based on each application type. Where a form type is shaded in green a scanned copy is acceptable. If it's orange then the original is required.

Where a scanned copy is sufficient (green) you can email it to us at the following email address. Please quote the policy number if known.

#### prudentialinternational@prudential.co.uk

Where originals are required (orange) please post to Prudential International Assurance, PO Box 13395, Chelmsford, CM99 2GH.

| Other<br>Documents<br>Required                                      | ×                                                                                 | ×                                                                    | Certified<br>copy<br>of the<br>POA                                                | Certified<br>copy<br>of the<br>POA                                                           | ×                                                              | ×                                                                    | ×                                                                                    | ×                                                              | ×                                                                    |
|---------------------------------------------------------------------|-----------------------------------------------------------------------------------|----------------------------------------------------------------------|-----------------------------------------------------------------------------------|----------------------------------------------------------------------------------------------|----------------------------------------------------------------|----------------------------------------------------------------------|--------------------------------------------------------------------------------------|----------------------------------------------------------------|----------------------------------------------------------------------|
| DOH<br>Required                                                     | ×                                                                                 | Yes -for<br>Discounted<br>Gift Trust<br>only                         | ×                                                                                 | ×                                                                                            | ×                                                              | ×                                                                    | ×                                                                                    | ×                                                              | ×                                                                    |
| Authorized<br>Signatory<br>List                                     | ×                                                                                 | ×                                                                    | ×                                                                                 | ×                                                                                            | ×                                                              | >                                                                    | Yes for<br>corporate<br>trustee                                                      | ×                                                              | *                                                                    |
| Confirmation<br>of Verification<br>of Identity form<br>– Corporate  | ×                                                                                 | ×                                                                    | ×                                                                                 | ×                                                                                            | ×                                                              | ×                                                                    | ×                                                                                    | ×                                                              | ×                                                                    |
| Confirmation<br>of Verification<br>of Identity form<br>– Individual | ×                                                                                 | Yes – per trustee                                                    | Yes – CVI for<br>individual(s)<br>holding POA                                     | CVI form(s) only<br>required for lay/<br>non professional<br>person(s) appointed<br>by court | ×                                                              | x                                                                    | ×                                                                                    | ×                                                              | ×                                                                    |
| Trust<br>Deed                                                       | ×                                                                                 | ×                                                                    | ×                                                                                 | ×                                                                                            | >                                                              | >                                                                    | >                                                                                    | ×                                                              | ×                                                                    |
| Tax Residency<br>Declaration form                                   | Yes if applicant<br>declares<br>tax interest<br>outside UK.<br>Individual section | Yes. Entity section<br>and signed<br>by trustees                     | Yes if applicant<br>declares<br>tax interest<br>outside UK.<br>Individual section | Yes if applicant<br>declares<br>tax interest<br>outside UK.<br>Individual section            | Yes. Entity section<br>and signed<br>by trustees               | Yes. Entity<br>section and<br>signed by<br>authorized<br>signatories | Yes. Entity<br>section and<br>signed by<br>trustees and<br>authorized<br>signatories | Yes for entity<br>and signed by<br>the trustees                | Yes. Entity<br>section and<br>signed by<br>authorized<br>signatories |
| DFM<br>form                                                         | If DFM<br>appointed<br>Pru                                                        | If DFM<br>appointed.<br>Signed<br>by trustees                        | If DFM<br>appointed                                                               | If DFM<br>appointed                                                                          | If DFM<br>appointed                                            | If DFM<br>appointed                                                  | If DFM<br>appointed                                                                  | If DFM<br>appointed                                            | If DFM<br>appointed                                                  |
| Adviser<br>Charge<br>Instruction<br>form                            | ×                                                                                 | Yes if ongoing<br>adviser charges<br>required. Signed<br>by trustees | ×                                                                                 | ×                                                                                            | ×                                                              | ×                                                                    | ×                                                                                    | ×                                                              | ×                                                                    |
| Online<br>submission<br>Adviser<br>Charge<br>Instruction form       | Yes if set-up<br>and/or ongoing<br>adviser charges<br>required                    | Yes if set-up<br>adviser charges<br>required                         | Yes if set-up<br>and/or ongoing<br>adviser charges<br>required                    | Yes if set-up<br>and/or ongoing<br>adviser charges<br>required                               | Yes if set-up<br>and/or ongoing<br>adviser charges<br>required | Yes if set-up<br>and/or ongoing<br>adviser charges<br>required       | Yes if set-up<br>and/or ongoing<br>adviser charges<br>required                       | Yes if set-up<br>and/or ongoing<br>adviser charges<br>required | Yes if set-up<br>and/or ongoing<br>adviser charges<br>required       |
| Applicant<br>Type                                                   | Single/Joint<br>Individuals                                                       | Single/Joint<br>Individuals –<br>at issue trust<br>(new trust)       | Power of<br>Attorney<br>(POA)                                                     | Court of<br>Protection<br>(COP)                                                              | Existing<br>trust with<br>individual<br>trustees               | Existing<br>trust with<br>corporate<br>trustee only                  | Existing trust<br>with mixture<br>of individual<br>& corporate<br>trustees           | Prudential<br>Loan Trust                                       | Corporate                                                            |

**×** = not required

 $\checkmark$  = required = scanned copy acceptable

= original document required

## Trust Business

We have put together some guidance in the form of support tools around how to complete both the application form and the trust forms for trust applications. There are two main types of trust business namely

- 1. Existing trust applications
- Existing trusts
- Prudential Loan Trust Discretionary and Absolute
- 2. "At-issue" trust applications
- Gift Trust Discretionary and Absolute
- Discounted Gift Trust Discretionary and Absolute

#### The key points to watch out for on trust business are

- How the application form is completed (who is the applicant?)
- Who authorises pre issue instruction/charges (Set up adviser charges)
- Who authorises post issue instructions/charges (Ongoing and Ad hoc adviser charges and DAM authorisation)
- Dating of trust forms. NB For online applications the date of the application is the date it is submitted to Prudential online. It is important to note this when you are dating any of the Prudential Trust forms as incorrect dating will invalidate the trust form and will require a new one to be completed.
- Where original trust forms are required

The following pages contain a number of matrices which provide support for both online application form completion and in trust form completion

| Application<br>type        | Single                                                                                                    | Single                                                                                                    | Single                                                                                                    |  |
|----------------------------|----------------------------------------------------------------------------------------------------|----------------------------------------------------------------------------------------------------|----------------------------------------------------------------------------------------------------|--|
| Life Basis                 | Settlor on own life                                                                                                    | Other                                                                                                    | Settlor on own<br>life and another's                                                                                                    |  |
| Bond Owners/<br>Applicants | The settlor is the applicant.<br>Enter the applicant's details<br>in "Individual Details" screen.<br>On issue the trust/trustees<br>own the bond.                                                                                                    | The settlor is the applicant.<br>Enter the applicant's details<br>in "Individual Details" screen.<br>On issue the trust/trustees<br>own the bond.                                                                                                    | The settlor is the applicant.<br>Enter the applicant's details<br>in "Individual Details" screen.<br>On issue the trust/trustees<br>own the bond.                                                                                                    |  |
| Lives Assured              | Life assured is the applicant<br>i.e. the settlor – confirm by<br>ticking box on "Individual<br>Details Screen".                                                                                                    | Complete life assured details<br>in "Individual Details Screen"<br>and select "life assured" role.<br>Insurable interest must exist<br>between applicant (i.e. settlor)<br>and live(s) assured.                                                                            | Life assured is the applicant i.e.<br>the settlor – confirm by ticking<br>box on "Individual Details<br>Screen". Complete additional<br>life assured details in "Individual<br>Details Screen" and select "life<br>assured" role. Insurable interest<br>must exist between applicant<br>(i.e. settlor) and live(s) assured. |  |
| Other                      | Money Laundering and<br>Customer Verification for<br>applicant (i.e. the settlor) and<br>additional trustee(s) required.<br>Settlor CVI can be completed<br>on application form. CVI<br>for additional trustees(s)<br>completed on separate<br>forms (individual or entity | Money Laundering and<br>Customer Verification for<br>applicant (i.e. the settlor) and<br>additional trustee(s) required.<br>Settlor CVI can be completed<br>on application form. CVI<br>for additional trustees(s)<br>completed on separate<br>forms (individual or entity | Money Laundering and<br>Customer Verification for<br>applicant (i.e. the settlor) and<br>additional trustee(s) required.<br>Settlor CVI can be completed<br>on application form. CVI for<br>additional trustees(s) completed<br>on separate forms (individual or<br>entity as appropriate)                                  |  |

as appropriate).

Any Set Up Adviser Charge

for advice to the settlor can

be included on the online

application form and authorised

via the Online Submission

Adviser Charge Instruction

form. Ongoing Adviser Charges

must be authorised by all

trustees on the Adviser Charge

Instruction form.

### Online Application form support for "at-issue" Gift and Discounted Gift trusts

as appropriate).

Any Set Up Adviser Charge

for advice to the settlor can

be included on the online

application form and authorised

via the Online Submission

Adviser Charge Instruction

form. Ongoing Adviser Charges

must be authorised by all

trustees on the Adviser Charge

Instruction form.

Adviser Charging

| Any Set Up Adviser Charge          |
|------------------------------------|
| for advice to the settlor can be   |
| included on the online application |
| form and authorised via the        |
| Online Submission Adviser          |
| Charge Instruction form. Ongoing   |
| Adviser Charges must be            |
| authorised by all trustees on the  |
| Adviser Charge Instruction form.   |

entity as appropriate).

## Online Application form support for "at-issue" Gift and Discounted Gift trusts – continued

| Application<br>type        | Joint                                                                                                    | Joint                                                                                                    | Joint                                                                                                    |  |
|----------------------------|----------------------------------------------------------------------------------------------------|----------------------------------------------------------------------------------------------------|----------------------------------------------------------------------------------------------------|--|
| Life Basis                 | Settlor on own life                                                                                                    | Other                                                                                                    | Settlors on own lives<br>and others                                                                                                    |  |
| Bond Owners/<br>Applicants | The settlors are the applicants.<br>Enter the applicant's details in<br>"Individual Details" screen.<br>On issue the trust/trustees<br>own the bond.                                                                                                    | The settlors are the applicants.<br>Enter the applicant's details in<br>"Individual Details" screen.<br>On issue the trust/trustees<br>own the bond                                                                                                    | The settlors are the applicants.<br>Enter the applicant's details in<br>"Individual Details" screen.<br>On issue the trust/trustees<br>own the bond.                                                                                                    |  |
| Lives Assured              | Lives assured are the<br>applicants i.e. the settlors<br>– confirm by ticking box on<br>"Individual Details Screen".                                                                                                    | Complete life assured details<br>in "Individual Details Screen"<br>and select "life assured" role.<br>Insurable interest must exist<br>between applicant (i.e. settlor)<br>and live(s) assured.                                                                                                    | Lives assured are the applicants<br>i.e. the settlors – confirm by ticking<br>box on "Individual Details Screen".<br>Complete additional life assured<br>details in "Individual Details<br>Screen" and select "life assured"<br>role. Insurable interest must exist<br>between applicant (i.e. settlor)<br>and live(s) assured. |  |
| Other                      | Money Laundering and<br>Customer Verification for<br>applicant (i.e. the settlor) and<br>additional trustee(s) required.<br>Settlor CVI can be completed<br>on application form. CVI<br>for additional trustees(s)<br>completed on separate<br>forms (individual or entity<br>as appropriate).              | Money Laundering and<br>Customer Verification for<br>applicant (i.e. the settlor) and<br>additional trustee(s) required.<br>Settlor CVI can be completed<br>on application form. CVI<br>for additional trustees(s)<br>completed on separate<br>forms (individual or entity<br>as appropriate).              | Money Laundering and<br>Customer Verification for<br>applicant (i.e. the settlor) and<br>additional trustee(s) required.<br>Settlor CVI can be completed<br>on application form. CVI for<br>additional trustees(s) completed<br>on separate forms (individual or<br>entity as appropriate).                                     |  |
| Adviser<br>Charging        | Any Set Up Adviser Charge<br>for advice to the settlors can<br>be included on the online<br>application form and authorised<br>via the Online Submission<br>Adviser Charge Instruction<br>form. Ongoing Adviser Charges<br>must be authorised by all<br>trustees on the Adviser Charge<br>Instruction form. | Any Set Up Adviser Charge<br>for advice to the settlors can<br>be included on the online<br>application form and authorised<br>via the Online Submission<br>Adviser Charge Instruction<br>form. Ongoing Adviser Charges<br>must be authorised by all<br>trustees on the Adviser Charge<br>Instruction form. | Any Set Up Adviser Charge for<br>advice to the settlors can be<br>included on the online application<br>form and authorised via the<br>Online Submission Adviser<br>Charge Instruction form. Ongoing<br>Adviser Charges must be<br>authorised by all trustees on the<br>Adviser Charge Instruction form.                        |  |

| Application<br>type        | Joint                                                                                                    | Joint                                                                                                    | Joint                                                                                                    |  |
|----------------------------|----------------------------------------------------------------------------------------------------|----------------------------------------------------------------------------------------------------|----------------------------------------------------------------------------------------------------|--|
| Life Basis                 | Trustees on own life/lives                                                                                                    | Another/Others                                                                                                    | Trustees on own lives/life<br>and another/others                                                                                                    |  |
| Bond Owners/<br>Applicants | The trustees are the<br>applicants. Enter each of<br>the applicants details in<br>"Individual Details" screen.<br>Select "Trustee" as a role for<br>each applicant.                | The trustees are the<br>applicants. Enter each of<br>the applicants details in<br>"Individual Details" screen.<br>Select "Trustee" as a role for<br>each applicant.                                   | The trustees are the applicants.<br>Enter each of the applicants<br>details in "Individual Details"<br>screen. Select "Trustee" as a role<br>for each applicant.                                                                                                    |  |
| Lives Assured              | Life/lives assured are the<br>applicant(s) i.e. the trustees.<br>Confirm by selecting life<br>assured role in "Individual<br>Details " screen.                                     | Complete life/lives assured<br>details in "Individual Details"<br>screen and select "life assured"<br>role. Insurable interest must<br>exist between applicant (i.e.<br>trustee) and live(s) assured. | Life/lives assured are the<br>applicants i.e. the trustees<br>– confirm by ticking box on<br>"Individual Details Screen".<br>Complete additional life/lives<br>assured details in "Individual<br>Details" screen and select "life<br>assured" role. Insurable interest<br>must exist between applicant<br>(i.e. trustee) and live(s) assured. |  |
| Other                      | Money Laundering and<br>Customer Verification for<br>applicants (i.e. the trustee(s))<br>can be completed on<br>application form).                                                 | Money Laundering and<br>Customer Verification for<br>applicants (i.e. the trustee(s))<br>can be completed on<br>application form).                                                                    | Money Laundering and<br>Customer Verification for<br>applicants (i.e. the trustee(s))<br>can be completed on<br>application form).                                                                                                    |  |
| Adviser<br>Charging        | Both Set Up and Ongoing<br>Adviser charges can be<br>included on the online<br>application form and<br>authorised via the Online<br>Submission Adviser Charge<br>Instruction form. | Both Set Up and Ongoing<br>Adviser charges can be<br>included on the online<br>application form and<br>authorised via the Online<br>Submission Adviser Charge<br>Instruction form.                    | Both Set Up and Ongoing<br>Adviser charges can be included<br>on the online application form<br>and authorised via the Online<br>Submission Adviser Charge<br>Instruction form.                                                                                                    |  |

## Online Application form support for existing trusts including Prudential Loan trusts

## Guidance for completing Prudential Trust forms – Gift Trusts

Please note that all sections of the trust form must be completed. The following guide serves to highlight particular areas of the form where common errors occur which result in requests for revised paperwork and delays in bond issue.

| Trust Type         | Discretionary                                                                                                    | Discretionary                                                                                                    | Absolute                                                                                                    | Absolute                                                                                                    |  |
|--------------------|----------------------------------------------------------------------------------------------------|----------------------------------------------------------------------------------------------------|----------------------------------------------------------------------------------------------------|----------------------------------------------------------------------------------------------------|--|
| Settlor(s)         | Single                                                                                                    | Joint                                                                                                    | Single                                                                                                    | Joint                                                                                                    |  |
| Settlor(s)         | Both settlor's details in section 3 part 1.                                                                                                    | Both settlor's details in section 3 part 1.                                                                                                    | Both settlor's details in section 3 part 1.                                                                                              | Both settlor's details<br>in section 3 part 1.                                                                                           |  |
| Trustees           | There must be at least<br>1 other Trustee for<br>single settlor trusts.<br>Enter details in<br>section 3 part 2.                                    | Additional Trustee(s)<br>is optional. Enter any<br>additional trustee<br>detail in<br>section 3 part 2.                                             | There must be at least<br>1 other Trustee for<br>single settlor trusts.<br>Enter details in<br>section 3 part 2.                         | Additional Trustee(s) is<br>optional. Enter any<br>additional trustee<br>detail in<br>section 3 part 2.                                  |  |
| Beneficiaries      | Additional<br>discretionary<br>beneficiaries are only<br>needed in Second<br>Schedule if not covered<br>in Part 1, clause 4<br>of trust provisions. | Additional<br>discretionary<br>beneficiaries are only<br>needed in Second<br>Schedule if not covered<br>in Part 1, clause 4<br>of trust provisions. | You must name at least<br>one beneficiary in the<br>Second Schedule of<br>Section 2.                                                     | You must name at least<br>one beneficiary in the<br>Second Schedule of<br>Section 2.                                                     |  |
| Dating<br>the Deed | Normally the application<br>date. It should not be<br>before the application<br>date in section 2 of<br>the trust form.                             | Normally the application<br>date. It should not be<br>before the application<br>date in section 2 of<br>the trust form.                             | Normally the application<br>date. It should not be<br>before the application<br>date in section 2 of<br>the trust form.                  | Normally the application<br>date. It should not be<br>before the application<br>date in section 2 of<br>the trust form.                  |  |
| Other              | All witnesses must<br>be over the age of 18<br>and independent of<br>the trust – not a settlor,<br>additional Trustee<br>or Beneficiary.            | All witnesses must<br>be over the age of 18<br>and independent of<br>the trust – not a settlor,<br>additional Trustee<br>or Beneficiary.            | All witnesses must<br>be over the age of 18<br>and independent of<br>the trust – not a settlor,<br>additional Trustee<br>or Beneficiary. | All witnesses must<br>be over the age of 18<br>and independent of<br>the trust – not a settlor,<br>additional Trustee<br>or Beneficiary. |  |

## Guidance for completing Prudential Trust forms – Discounted Gift Trusts

Please note that all sections of the trust form must be completed. The following guide serves to highlight particular areas of the form where common errors occur which result in requests for revised paperwork and delays in bond issue.

| Trust Type         | Discretionary                                                                                                    | Discretionary                                                                                                    | Absolute                                                                                                    | Absolute                                                                                                    |  |
|--------------------|----------------------------------------------------------------------------------------------------|----------------------------------------------------------------------------------------------------|----------------------------------------------------------------------------------------------------|----------------------------------------------------------------------------------------------------|--|
| Settlor(s)         | Single                                                                                                    | Joint                                                                                                    | Single                                                                                                    | Joint                                                                                                    |  |
| Settlor(s)         | Settlor's details in section 5 part 1.                                                                                                    | Both settlor's details<br>in section 5 part 1.                                                                                                   | Donor's details in section 4 part 1.                                                                                                    | Both donor's details in section 4 part 1.                                                                                                |  |
| Trustees           | There must be at least<br>1 other Trustee for<br>single settlor trusts.<br>Enter details in<br>section 5 part 2.                                 | Additional Trustee(s) is<br>optional. Enter<br>any additional<br>trustee detail in<br>section 5 part 2.                                          | There must be at least<br>1 other Trustee for<br>single settlor trusts.<br>Enter details in<br>section 4 part 2.                         | Additional Trustee(s) is<br>optional. Enter<br>any additional<br>trustee detail in<br>section 4 part 2.                                  |  |
| Beneficiaries      | Additional<br>discretionary<br>beneficiaries are only<br>needed in Section 4<br>part 2 if not covered<br>in clause 2 of the<br>trust provisions. | Additional<br>discretionary<br>beneficiaries are only<br>needed in Section 4<br>part 2 if not covered<br>in clause 2 of the<br>trust provisions. | You must name at<br>least one beneficiary<br>in Section 3.                                                                               | You must name at<br>least one beneficiary<br>in Section 3.                                                                               |  |
| Dating<br>the Deed | Normally the application<br>date. It should not be<br>before the application<br>date in section 2 of the<br>trust form.                          | Normally the application<br>date. It should not be<br>before the application<br>date in section 2 of the<br>trust form.                          | The deed is sent to<br>Prudential undated.<br>It will be returned to FA<br>who will be advised of<br>the appropriate date.               | The deed is sent to<br>Prudential undated.<br>It will be returned to FA<br>who will be advised of<br>the appropriate date.               |  |
| Other              | All witnesses must<br>be over the age of 18<br>and independent of<br>the trust – not a settlor,<br>additional Trustee<br>or Beneficiary.         | All witnesses must<br>be over the age of 18<br>and independent of<br>the trust – not a settlor,<br>additional Trustee<br>or Beneficiary.         | All witnesses must<br>be over the age of 18<br>and independent of<br>the trust – not a settlor,<br>additional Trustee<br>or Beneficiary. | All witnesses must<br>be over the age of 18<br>and independent of<br>the trust – not a settlor,<br>additional Trustee<br>or Beneficiary. |  |

## Guidance for completing Prudential Trust forms – Prudential Loan Trust

Please note that all sections of the trust form must be completed. They following guide serves to highlight particular areas of the form where common errors occur which result in requests for revised paperwork and delays in bond issue.

| Trust Type         | Discretionary                                                                                                    | Discretionary                                                                                                    | Absolute                                                                                                    | Absolute                                                                                                    |
|--------------------|----------------------------------------------------------------------------------------------------|----------------------------------------------------------------------------------------------------|----------------------------------------------------------------------------------------------------|----------------------------------------------------------------------------------------------------|
| Settlor(s)         | Single                                                                                                    | Joint                                                                                                    | Single                                                                                                    | Joint                                                                                                    |
| Settlor(s)         | Settlor's details in section 5 part 1.                                                                                                    | Settlor's details in section 5 part 1.                                                                                                    | Settlor's details<br>in section 5 part 1.                                                                                                | Settlor's details<br>in section 5 part 1.                                                                                                |
| Trustees           | There must be at least<br>1 other Trustee for<br>single settlor trusts.<br>Enter details in<br>section 5 part 2.                                    | Additional Trustee(s)<br>is optional.<br>Enter any additional<br>trustee detail in<br>section 5 part 2.                                             | There must be at least<br>1 other Trustee for<br>single settlor trusts.<br>Enter details in<br>section 5 part 2.                         | Additional Trustee(s)<br>is optional.<br>Enter any additional<br>trustee detail in<br>section 5 part 2.                                  |
| Beneficiaries      | Additional<br>discretionary<br>beneficiaries are only<br>needed in Second<br>Schedule if not covered<br>in Part 1, clause 4<br>of trust provisions. | Additional<br>discretionary<br>beneficiaries are only<br>needed in Second<br>Schedule if not covered<br>in Part 1, clause 4<br>of trust provisions. | You must name at least<br>one beneficiary in the<br>Second Schedule of<br>Section 2.                                                     | You must name at least<br>one beneficiary in the<br>Second Schedule of<br>Section 2.                                                     |
| Dating<br>the Deed | On or before the<br>application form date.<br>It cannot be a date after<br>the application date.                                                    | On or before the<br>application form date.<br>It cannot be a date after<br>the application date.                                                    | On or before the<br>application form date.<br>It cannot be a date after<br>the application date.                                         | On or before the<br>application form date.<br>It cannot be a date after<br>the application date.                                         |
| Other              | All witnesses must<br>be over the age of 18<br>and independent of<br>the trust – not a settlor,<br>additional Trustee<br>or Beneficiary.            | All witnesses must<br>be over the age of 18<br>and independent of<br>the trust – not a settlor,<br>additional Trustee<br>or Beneficiary.            | All witnesses must<br>be over the age of 18<br>and independent of<br>the trust – not a settlor,<br>additional Trustee<br>or Beneficiary. | All witnesses must<br>be over the age of 18<br>and independent of<br>the trust – not a settlor,<br>additional Trustee<br>or Beneficiary. |

# Additional Investments

If the policyholder(s) wish to make an additional investment (top-up) into the bond you need to complete the **Prudential Onshore Portfolio Bond – OWC Additional Investment application form**. This form is available from the product page in the Literature Library in the Application Forms section.

# Servicing

#### The Cash Account

Each bond must hold a minimum cash balance in order to fund Prudential charges, Adviser charges, DFM charges and other charges. You must manage the cash account to ensure that there is sufficient cash at all times to fund the various deductions. A minimum of 2% of the bond value should be held in cash (subject to a minimum of £100 and a maximum of £2000). Each month IFDL carry out a sweep of each bond and if the cash balance is less than 1% of the value, assets will be sold to restore the required levels of cash as per above. Notwithstanding this process there may still be occasions where we are unable to collect charges or withdrawal amounts and how Prudential manage such scenarios is dealt with below. **Insufficient cash in the clients account can lead to delays in payment of proceeds on Partial Cash-in request**.

#### Monthly charges

- 1) At the end of each month Prudential calculate charges due. These charges include
  - Product charge
  - Expenses (including taxes, duties or levies)
  - Ongoing adviser charges
- 2) We apply for these charges via file feed to IFDL on 27th of each month
- 3) If we cannot collect the amount due because there is insufficient cash in the cash account we will send a letter to you (Financial Adviser) requesting a sell-down of assets to make sufficient cash available to allow us to collect the charges.
- 4) We will continue to try to collect the charges on a nightly basis.
- 5) After 14 calendar days of unsuccessful attempts to collect our charges Prudential will check the IFDL online facility to see if a sell-down of assets is in progress. If not we will sell assets to the combined total of
  - Outstanding charge amount
  - next 3 months of regular withdrawals
  - 2% of the value of the bond
- 6) We will continue to attempt to collect nightly until the funds are available

#### **Regular Withdrawals**

- 1) On the 15th of each month we generate regular withdrawal payment (where applicable) and send to customer's bank account.
- 2) That night we will send an instruction (via file feed to IFDL) to collect the withdrawal amount from the cash account.

- 3) If we cannot collect the withdrawal amount because there is insufficient cash in the cash account we will send a letter to you (Financial Adviser) requesting a sell-down of assets so that we can collect the withdrawal amount.
- 4) We will continue to try to collect the withdrawal amount on a nightly basis.
- 5) After 14 calendar days of unsuccessful attempts to collect the withdrawal amount Prudential will check the IFDL online facility to see if a sell-down of assets is in progress. If not we will sell assets to the combined total of
  - Outstanding withdrawal amount
  - next 3 months of regular withdrawals
  - 2% of the value of the bond
- 6) We will continue to attempt to collect nightly until the funds are available

#### Partial Cash-in

- 1) Prudential receive a written request from the bond owners for a partial cash-in.
- 2) Once we process the request on our system we will then try to collect the partial cash-in amount via nightly file feed.
- 3) If there is sufficient cash available we will collect it and pay out to customer
- 4) If there is insufficient cash available we will continue to attempt to collect every night. After 4 unsuccessful collection attempts we will write to you(Financial Adviser) and ask that you take action to sell-down assets so that we can collect and pay the partial cash-in to the client.

#### NB If you do not sell down the assets we will be unable to process the partial cash-in.

#### Full Cash-In

- 1) Prudential receive a written request from the bond owners to fully cash-in the bond.
- 2) Prudential will check the IFDL online facility to see if a sell-down of assets is in progress. If not we will sell the assets.
- 3) As soon as we are notified via file feed that the bond is 100% in cash we will collect that cash from the cash account and send payment to the client.
- 4) After 12 weeks we will send a request to IFDL to collect any residual dividends/ income which may have come in after we sold the assets. If there is residual income we send this to the customer.

# Adviser Charging

- Set-up Adviser Charges are paid by Prudential. The agreed charge is indicated on the Prudential Onshore Portfolio Bond application Form and deducted from the payment by Prudential and the bond is issued net of this charge. The fee is paid to you as with any other fee payments.
- 2) On-going Adviser Charges are paid by Prudential. The applicant(s) instruct the on-going charging arrangement via the application form. Prudential deducts the charge from the Cash Account when due and pays directly to you as with any other fee payments.
- Ad-hoc Adviser Charges are paid by Prudential. The applicant(s) instruct the ad-hoc charge via the Adviser Charge Instruction Form. Prudential deducts the charge from the Cash Account and pays directly to you as with any other fee payments.

NB: Please note that for "at-issue" trust cases the on-going and ad-hoc Adviser charges are authorised by all of the trustees and not just the applicant(s).

#### Discretionary Fund Manager DFM process

If you recommend a strategy which involves the use of a DFM the applicant(s) needs to authorise this via the **Discretionary Fund Manager Selection Form**. As part of this form the DFM fee is authorised. This fee is deducted from the Cash Account when due and paid directly to the DFM.

## NB: Please note that for "at-issue" trust cases the DFM charges are authorised by all of the trustees and not just the applicant(s).

#### Adding Funds and Model Portfolios

Only approved funds can be used with the Prudential Portfolio Onshore bond.

If a you want to add a fund to the approved fund list the following steps need to be followed:

If you would like us to add a fund which is not currently on the approved fund list please send your request to fund. **approval@prudential.co.uk** with the following details

- Fund name
- ISIN
- SEDOL

### Adding model portfolios

You can set up your own model portfolios for trading purposes using the IFDL online facility. However if you would like those models to also appear on the illustration system you will need to send the following details to **fund.approval@prudential.co.uk** 

- Portfolio name
- Fund names
- ISIN
- SEDOL
- % weightings

NB. If you decide to make changes to the model at any stage in the future you need to send details of those changes to the mailbox above in addition to changes you make on the online facility.

# General Support

| Query                                                                               | Team/Person<br>to contact                                | Contact details                                                |  |  |
|-------------------------------------------------------------------------------------|----------------------------------------------------------|----------------------------------------------------------------|--|--|
| Pruadviser                                                                          |                                                          |                                                                |  |  |
| l cant access online<br>illustrations or applications                               | Pruadviser Helpdesk                                      | Tel: 0808 234 5200 Email: pruadviser.helpdesk@prudential.co.uk |  |  |
| I don't have my agency login Unit                                                   | Regional Sales                                           | Your usual Prudential contact                                  |  |  |
| Response times are very<br>slow (Pruadviser)                                        | Pruadviser Helpdesk                                      | Tel: 0808 234 5200 Email: pruadviser.helpdesk@prudential.co.uk |  |  |
| l don't know how or need help to do<br>an illustration/online application           | Regional Sales                                           | Your usual Prudential contact                                  |  |  |
| IFDL System                                                                         |                                                          |                                                                |  |  |
| I cannot access the IFDL system                                                     | IFDL                                                     | Tel 0345 600 5361 Email customerservices@ifdl-uk.co.uk         |  |  |
| l have lost my log in details<br>for IFDL system                                    | IFDL                                                     | Tel 0345 600 5361 Email customerservices@ifdl-uk.co.uk         |  |  |
| Response times are very slow<br>(IFDL system)                                       | IFDL                                                     | Tel 0345 600 5361 Email customerservices@ifdl-uk.co.uk         |  |  |
| I have a query on a pending trade                                                   | IFDL                                                     | Tel 0345 600 5361 Email customerservices@ifdl-uk.co.uk         |  |  |
| l cannot find a fund                                                                | IFDL                                                     | Tel 0345 600 5361 Email customerservices@ifdl-uk.co.uk         |  |  |
| l cannot find a model portfolio                                                     | IFDL                                                     | Tel 0345 600 5361 Email customerservices@ifdl-uk.co.uk         |  |  |
| l cannot allocate a DAM model<br>to a client                                        | IFDL                                                     | Tel 0345 600 5361 Email customerservices@ifdl-uk.co.uk         |  |  |
| How do I set up a model portfolio                                                   | IFDL                                                     | Tel 0345 600 5361 Email customerservices@ifdl-uk.co.uk         |  |  |
| How do I get a new fund approved                                                    | IFDL                                                     | Tel 0345 600 5361 Email customerservices@ifdl-uk.co.uk         |  |  |
| How can I get a new DAM added                                                       | IFDL                                                     | Tel 0345 600 5361 Email customerservices@ifdl-uk.co.uk         |  |  |
| General support                                                                     |                                                          |                                                                |  |  |
| Who can I call for guidance<br>on Corporate cases                                   | Regional Sales Unit                                      | Your usual Prudential contact                                  |  |  |
| Who can I call for guidance<br>on trust cases                                       | Regional Sales Unit                                      | Your usual Prudential contact                                  |  |  |
| Who can I call to check progress<br>on an application                               | Adviser Centre                                           | 08082342200                                                    |  |  |
| Who can I call to query charges<br>which Prudential have taken from<br>clients bond | Adviser Centre                                           | 08082342200                                                    |  |  |
| Who can I call to check progress on a partial cash-in or full surrender             | Adviser Centre                                           | 08082342200                                                    |  |  |
| Who can I call for a valuation                                                      | Obtained directly<br>from clients IFDL<br>online account |                                                                |  |  |
| Who do I call if I have an enquiry<br>on an issued bond                             | Adviser Centre                                           | 08082342200                                                    |  |  |
| Who do I call if I have a general<br>product query                                  | Regional Sales Unit                                      | Your usual Prudential contact                                  |  |  |
| Who do I call if I want<br>to request literature                                    | Regional Sales Unit                                      | Your usual Prudential contact                                  |  |  |
| Who do I call for help in operating the Tax Calculator                              | Regional Sales Unit                                      | Your usual Prudential contact                                  |  |  |
| Who do I call for exception/<br>concession requests                                 | Regional Sales Unit                                      | Your usual Prudential contact                                  |  |  |
| Who can I call to confirm funds<br>have been received                               | Regional Sales Unit                                      | Your usual Prudential contact                                  |  |  |

#### pruadviser.co.uk

Prudential International is a marketing name of Prudential International Assurance plc and is authorised and regulated by the Central Bank of Ireland. Prudential International Assurance plc, UK Branch is registered in the UK as a branch of Prudential International Assurance plc. Prudential International Assurance plc, UK Branch is authorised by the Prudential Regulation Authority, subject to regulation by the Financial Conduct Authority and limited regulation by the Prudential Regulation Authority. Details about the extent of our regulation by the Prudential Regulation Authority are available from us on request. The registered address of Prudential International Assurance plc, UK Branch is 10 Fenchurch Avenue, London EC3M 5AG. Registration No. BR017106. Prudential International is part of the same corporate group as The Prudential Assurance Company Limited. Both The Prudential Assurance Company Limited and Prudential International are direct and indirect subsidiaries respectively of M&G plc, a company incorporated in the United Kingdom. The Prudential Assurance Company Limited is not affiliated in any manner with Prudential Financial, Inc, a company whose principal place of business is in the United States of America or Prudential plc, an international group incorporated in the United Kingdom.